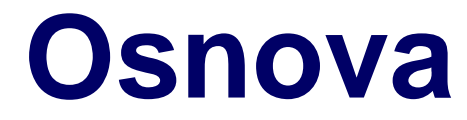

#### $\triangleright$  Tabulátory

- Odrážky a číslování
- Styly seznamu

# **Tabulátory – použití**

- zarovnání části textu na řádku vlevo a část vpravo (např. v záhlaví)
- zarovnání položek do sloupců bez použití tabulky (např. jídelní lístek)
- zarovnání čísel uvedených pod sebou na desetinnou čárku

# **Tabulátory – rychlé nastavení**

nastavení zarážky na pravítku:

- $\triangleright$  vybrat typ zarážky (klik vlevo na  $\vert \cdot \vert$ )
- ► klik na pravítko objeví se zarážka
- odstranění zarážky klik a stažení zarážky mimo pravítko (levým tlačítkem myši)
- použití tabulátoru v textu odskok
- po stisku klávesy Enter zarážka zůstává nastavena pro další odstavec

### **Nastavení zarážek**

- Formát Odstavec Tabulátory
	- Umístění
		- nastavení vzdálenosti zarážky
	- Typ (podle zarovnání textu k zarážce)
		- $\triangleright$  vlevo
		- $\triangleright$  vpravo
		- $\triangleright$  na střed
		- desítkově

### **Nastavení zarážek**

- Formát Odstavec Tabulátory
	- Vyplnit znakem (vodicí znak)
		- jaké znaky se automaticky napíší po stisku klávesy tabulátor
		- žádný
		- $\triangleright$  tečky
		- $\triangleright$  čárky
		- $\triangleright$  vlastní
	- **► klik na Nový nastaví se zarážka**
	- Smazat vše, Smazat
		- odstraní se všechny nebo vybraná zarážka

### **Použití odrážek a číslování**

- Jsou-li odrážky součástí věty, tak
	- za každou odrážkou následuje malé písmeno,
	- za každou položkou se dělá čárka,
	- na konci se dělá tečka.

 Jde-li o výčet, který není součástí věty: na začátku odrážek se píšou malá písmena na konci se nedělá tečka

### **Použití odrážek a číslování**

- Položka začíná velkým písmenem a končí tečkou, pokud jde o celé věty.
- Text druhého řádku položky by neměl být zarovnán pod odrážku, ale pod text prvního řádku.

Toto je špatný příklad, takto by zarovnání textu u odrážek vypadat nemělo, odsazení od odrážky není dostatečné.

# **Použití stylů seznamu**

#### Styly seznamu

- skupina číslování (Číslování 123, Číslování abc, Číslování ivx atd.)
- skupina odrážek (Odrážka –, Odrážka atd.)
- nastavují se jen vlastnosti seznamů, ne vlastnosti odstavce
- zrušení odrážek, číslování: klik na ikonu s odrážkami nebo číslováním na nástrojové liště Formátování
- propojení stylu odstavce se stylem seznamu
	- $\triangleright$  ve stylu odstavce
	- záložka Osnova a číslování vybrat styl číslování

# **Odrážky a číslování – záložky**

- **⊳ Odrážky** 
	- typ odrážek
- Styl číslování
	- typ číslování
	- při výběru pozor na typografická pravidla
- Osnova
	- víceúrovňové číslování
	- při výběru pozor na typografická pravidla
- Obrázek
	- použití obrázku místo předdefinovaných odrážek

# **Odrážky – záložky**

#### Umístění

- nastavení je nutné provádět pro každou úroveň (lze i pro všechny úrovně najednou)
- nastavení vzdáleností odrážek od okraje stránky (Zarovnané na)
- nastavení odsazení textu od okraje (Krok tabulátoru na = Odsazené na)
- Přizpůsobit
	- výběr znaku z tabulky Speciálních znaků pro jednotlivé úrovně

# **Číslování – záložky**

#### Umístění

- nastavení je nutné provádět pro každou úroveň (lze i pro všechny úrovně najednou)
- nastavení vzdáleností čísla od okraje stránky (Zarovnané na)
- nastavení odsazení textu od odrážek (Krok tabulátoru na = Odsazené na)

#### Přizpůsobit

- nastavení oddělovače před a za číslem
- zobrazení počtu úrovní
- zadání čísla, od kterého chceme číslovat

### **Víceúrovňové číslování**

- nastavit odrážky (číslování) pro každou úroveň (záložka Umístění a Přizpůsobit)
- posun po úrovních
	- použít tabulátor / Shift + tabulátor
	- > klik pr. tl. myši: O úroveň níže/výše
- Restartovat číslování / Pokračovat v číslování
	- $\triangleright$  klik pr. tl. myši
	- vybrat Restartovat číslování (Pokračovat v číslování)